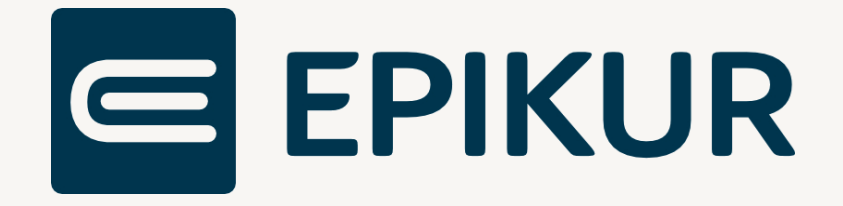

# Informationen zum Featureupdate III/2022

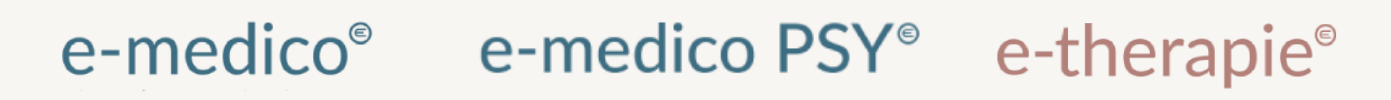

Moderne Software für Psychotherapeuten und Ärzte

EPIKUR 22.3.1

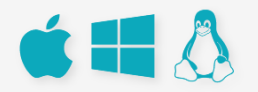

# Inhaltsverzeichnis

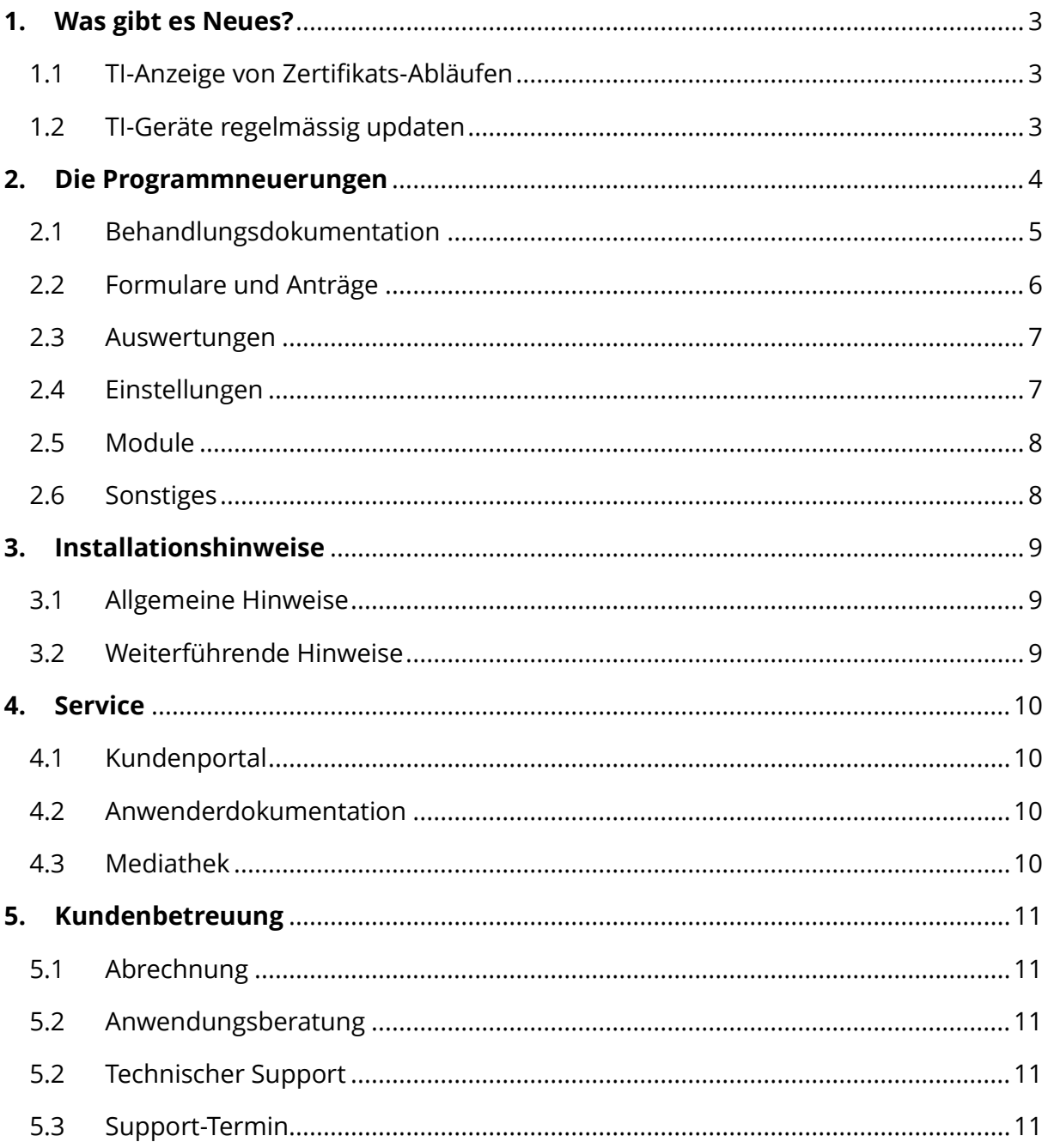

# <span id="page-2-0"></span>**1. Was gibt es Neues?**

Seitdem die Telematikinfrastruktur (TI) als einziger Übertragungsweg für den elektronischen Datenaustausch im deutschen Gesundheitswesen festgelegt wurde, wird stetig an einer Weiterentwicklung des Umfangs und der Funktionalitäten gearbeitet.

Die TI-Anwendung Kommunikation im Medizinwesen (KIM) ist bereits Standard für die elektronische Übermittlung der eAU. Mit dem DALE-UV-Versand wurde ein erstes Abrechnungsformat auf diesen elektronischen Datenaustausch angepasst. EPIKUR wurde mit der Version **22.3.1** daraufhin angepasst und schaltet automatisch zum 01.09.22 auf das neue Verfahren um.

#### <span id="page-2-1"></span>1.1 TI-ANZEIGE VON ZERTIFIKATS-ABLÄUFEN

Angesichts des bevorstehenden Ablaufs der Zertifikate von Konnektoren haben wir

Mit der Installation von EPIKUR **22.3.1** wird Ihnen nun angezeigt, wenn die Zertifikate Ihres Konnektors oder Ihres Kartenterminals abgelaufen sind. In diesem Fall wechselt die TI-Ampel auf Rot. Bei einem Klick auf die TI-Ampel werden entsprechende Informationen angezeigt.

Bitte beachten Sie, dass über Epikur erworbene TI-Geräte im Jahr 2022 noch nicht vom Zertifikatsablauf betroffen sein werden. Sollte bei Ihnen ein Konnektortausch aufgrund des Zertifikatsablaufs in Frage kommen, werden wir Sie rechtzeitig informieren und entsprechende Schritte einleiten.

## <span id="page-2-2"></span>1.2 TI-GERÄTE REGELMÄSSIG UPDATEN

Um die Sicherheit der Telematikinfrastruktur (TI) zu gewährleisten sind alle Betreiber von TI-Geräten dazu verpflichtet, Ihre Geräte mit einer zugelassenen Softwareversion zu betreiben.

Bitte achten Sie daher darauf, Ihre Konnektoren und Kartenterminals regelmäßig auf die aktuell zugelassenen Softwareversionen zu updaten.

Gerne teilen wir Ihnen mit, dass Sie die Updates für Ihre TI-Geräte ganz einfach selbst durchführen können.

Eine Anleitung zur Durchführung eines Updates für Ihren Konnektor finden Sie [hier.](https://www.epikur.de/files/formulare/Konnektor_Update.pdf)

Eine Anleitung, um Ihr Kartenterminal ganz einfach über die Konnektor Oberfläche zu updaten, finden Sie [hier.](https://www.epikur.de/files/anleitungen/Kurzanleitung_Update_Kartenterminals_via_Konnektor.pdf)

# <span id="page-3-0"></span>**2. Die Programmneuerungen**

## ÜBERSICHT EPIKUR e-medico

- [Terminkalender: Anpassung der Ansicht](#page-4-1)
- [Sitzungsprotokolle: Erstellung ohne Klarnamen](#page-4-2)
- [Behandlungsdokumentation: DALE-UV-Versand ab 01.09.2022 automatisch über KIM](#page-4-3)
- [Behandlungsdokumentation: Aktualisierung der Dokumentation von Schwangerschaften](#page-5-1)
- [eRezept: Erstellung mit Verordnungsdatum in der Vergangenheit und in der Zukunft](#page-5-2)
- [Auswertungen: Hinzufügen von Mitbehandler/ Zuweiser Typ](#page-6-2)
- [Administrator: Archivierung von mehreren Nutzern](#page-6-3)
- [KIM: Aktualisierung auf Version 1.4.3](#page-7-2)
- [TI: Anzeige von Zertifikatsabläufen](#page-7-3)
- [AW-SST: Anpassung an neuen gesetzlichen Anforderungen](#page-7-4)

#### ÜBERSICHT EPIKUR e-medico PSY

- [Terminkalender: Anpassung der Ansicht](#page-4-1)
- [Sitzungsprotokolle: Erstellung ohne Klarnamen](#page-4-2)
- [Behandlungsdokumentation: DALE-UV-Versand ab 01.09.2022 automatisch über KIM](#page-4-3)
- [Therapie-Guide: Ergänzung um Suffixe](#page-5-3)
- [Behandlungsdokumentation: Aktualisierung der Dokumentation von Schwangerschaften](#page-5-1)
- [eRezept: Erstellung mit Verordnungsdatum in der Vergangenheit und in der Zukunft](#page-5-2)
- [Auswertungen: Hinzufügen von Mitbehandler/ Zuweiser Typ](#page-6-2)
- [Administrator: Archivierung von mehreren Nutzern](#page-6-3)
- [KIM: Aktualisierung auf Version 1.4.3](#page-7-2)
- [TI: Anzeige von Zertifikatsabläufen](#page-7-3)
- [AW-SST: Anpassung an neuen gesetzlichen Anforderungen](#page-7-4)

## ÜBERSICHT EPIKUR e-therapie

- [Terminkalender: Anpassung der Ansicht](#page-4-1)
- [Sitzungsprotokolle: Erstellung ohne Klarnamen](#page-4-2)
- [Behandlungsdokumentation: DALE-UV-Versand ab 01.09.2022 automatisch über KIM](#page-4-3)
- [Therapie-Guide: Ergänzung um Suffixe](#page-5-3)
- [Behandlungsdokumentation: Aktualisierung der Dokumentation von Schwangerschaften](#page-5-1)
- [eRezept: Erstellung mit Verordnungsdatum in der Vergangenheit und in der Zukunft](#page-5-2)
- [Formulare: Implementierung Formular 65](#page-6-4)
- [Auswertungen: Hinzufügen von Mitbehandler/ Zuweiser Typ](#page-6-2)
- [Administrator: Archivierung von mehreren Nutzern](#page-6-3)
- [Patientenpool: Rechteanpassung bei Zuordnung von Patienten](#page-6-5)
- [KIM: Aktualisierung auf Version 1.4.3](#page-7-2)
- [TI: Anzeige von Zertifikatsabläufen](#page-7-3)
- [AW-SST: Anpassung an neuen gesetzlichen Anforderungen](#page-7-4)

PROGRAMMNEUERUNGEN

# <span id="page-4-0"></span>2.1 BEHANDLUNGSDOKUMENTATION

<span id="page-4-1"></span>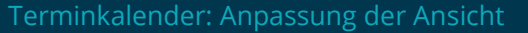

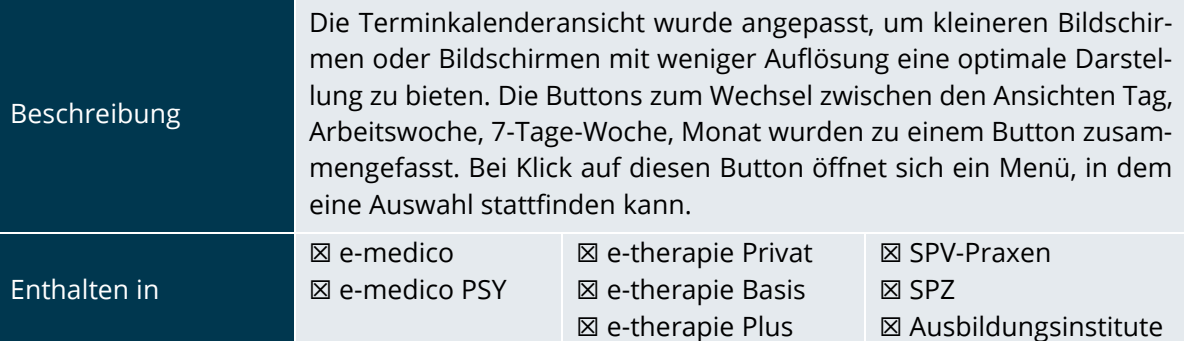

<span id="page-4-2"></span>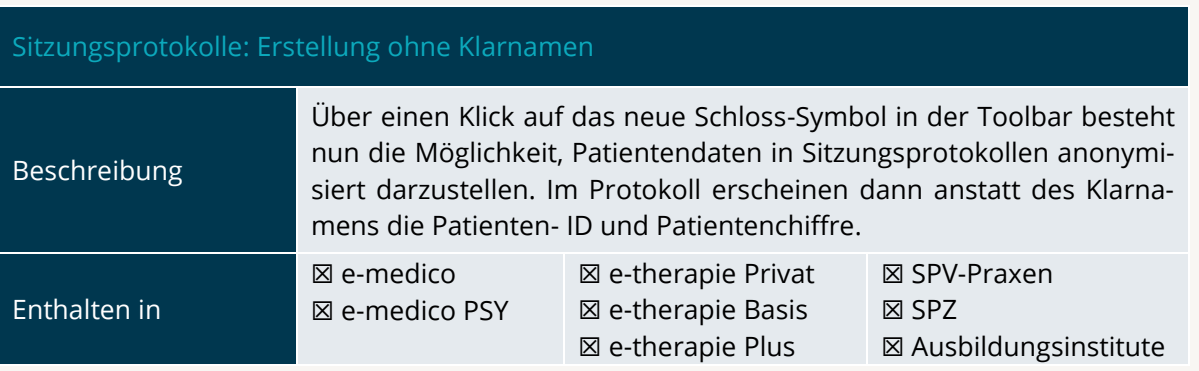

<span id="page-4-3"></span>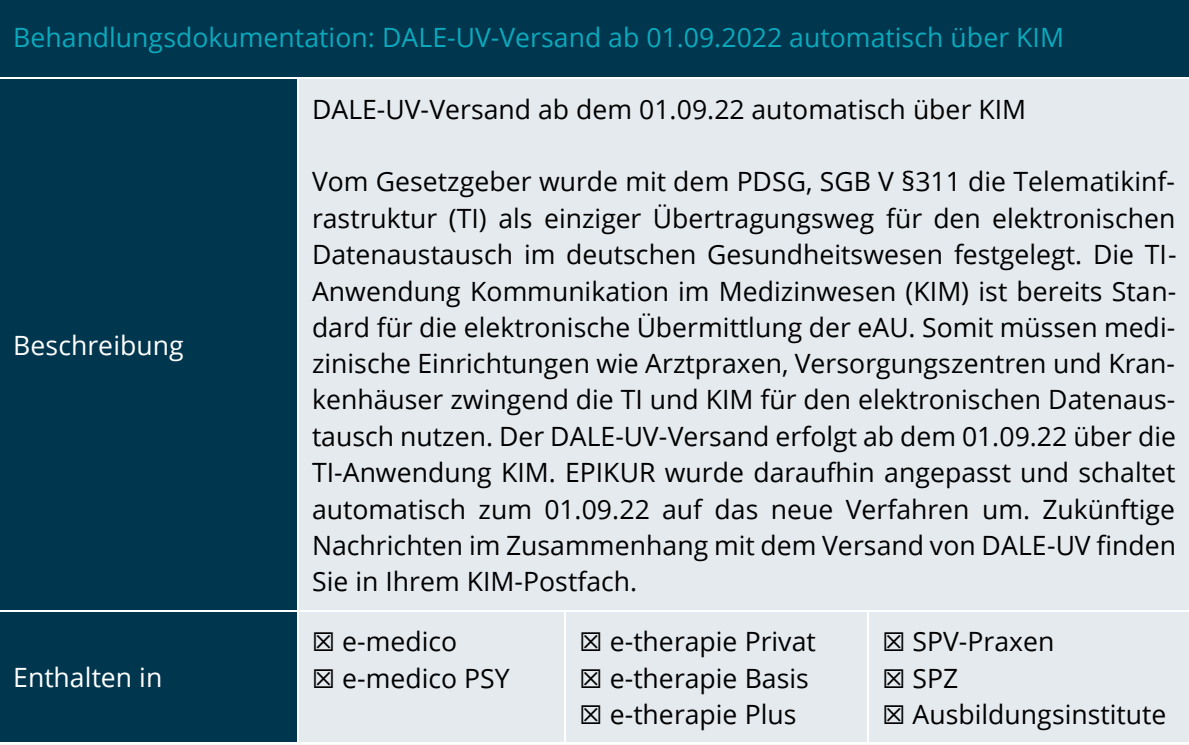

<span id="page-5-3"></span>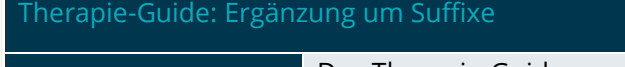

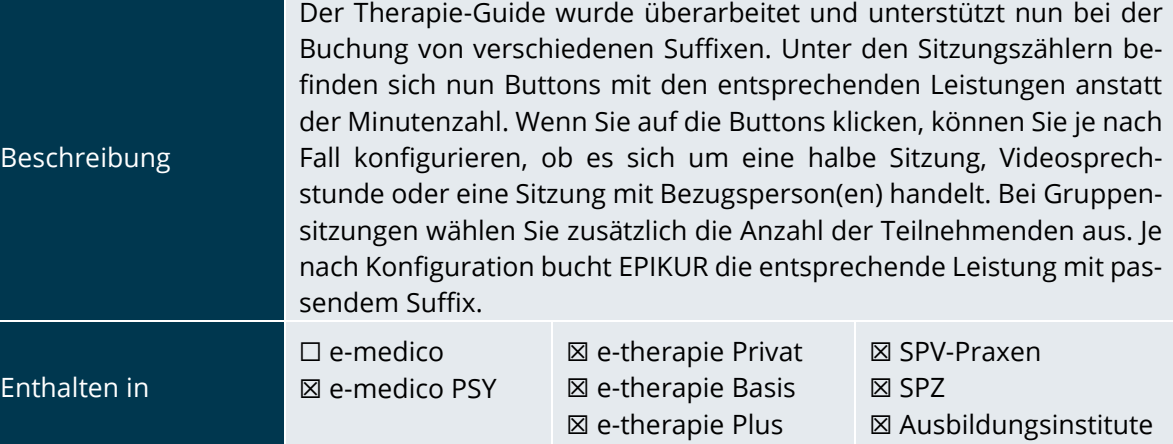

<span id="page-5-1"></span>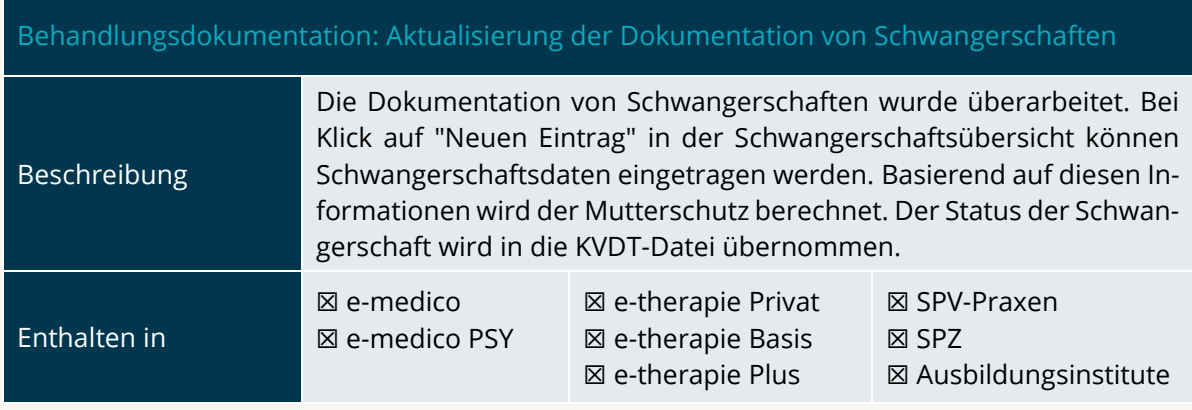

# <span id="page-5-0"></span>2.2 FORMULARE UND ANTRÄGE

<span id="page-5-2"></span>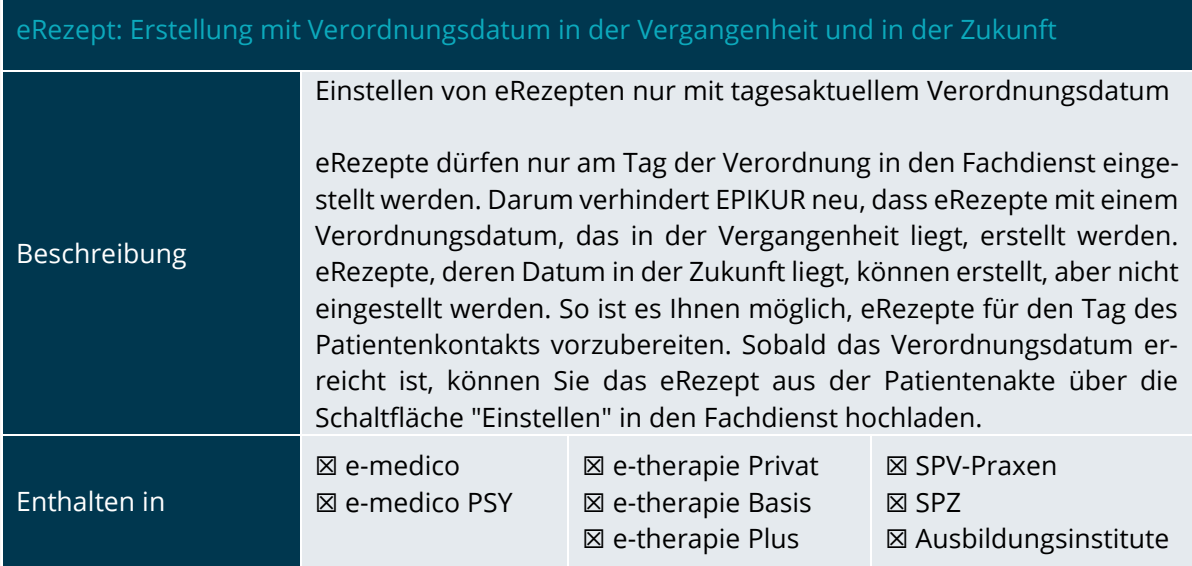

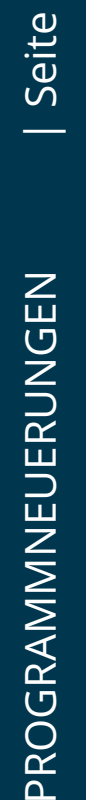

뚠

<span id="page-6-4"></span>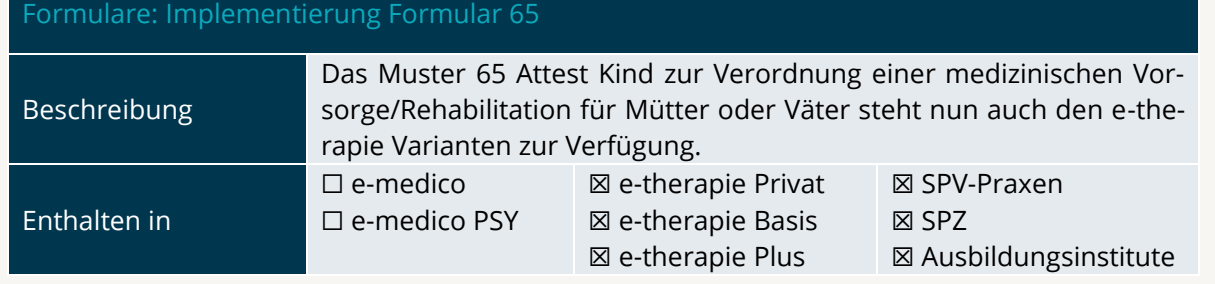

# <span id="page-6-0"></span>2.3 AUSWERTUNGEN

<span id="page-6-2"></span>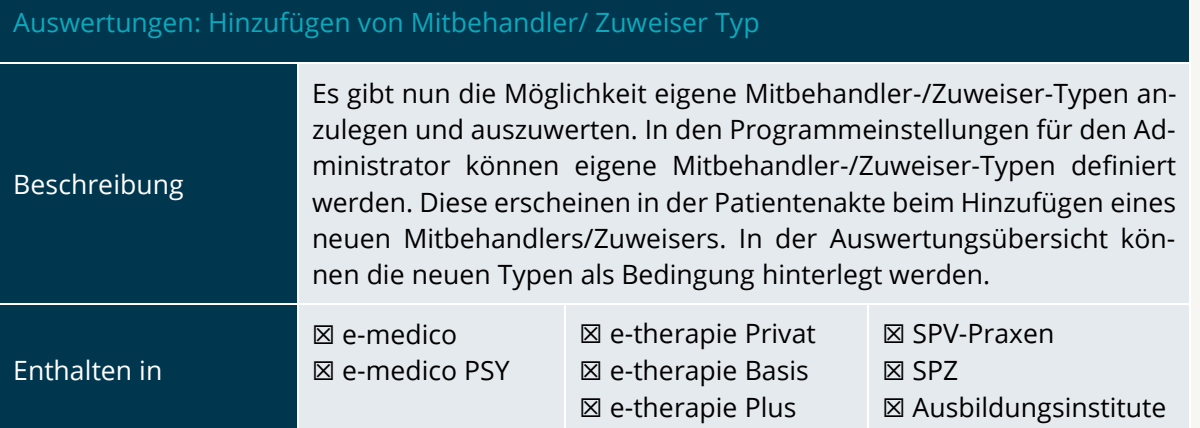

## <span id="page-6-1"></span>2.4 EINSTELLUNGEN

<span id="page-6-3"></span>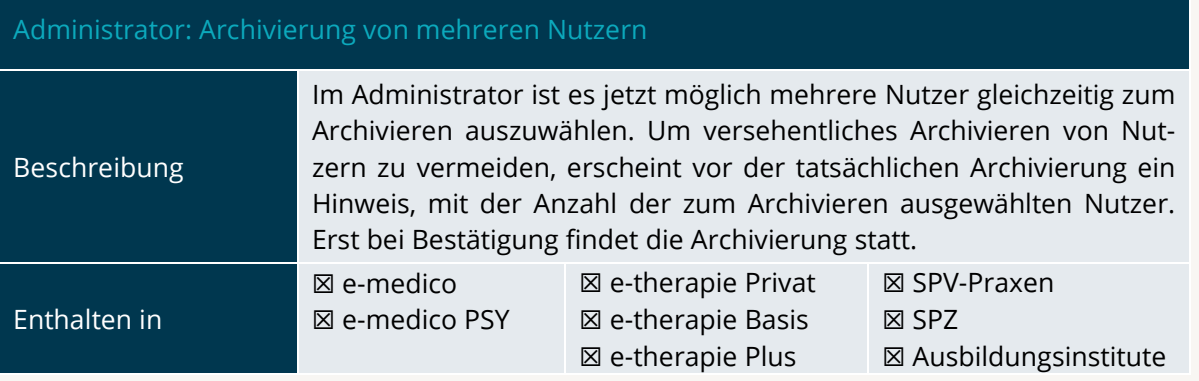

<span id="page-6-5"></span>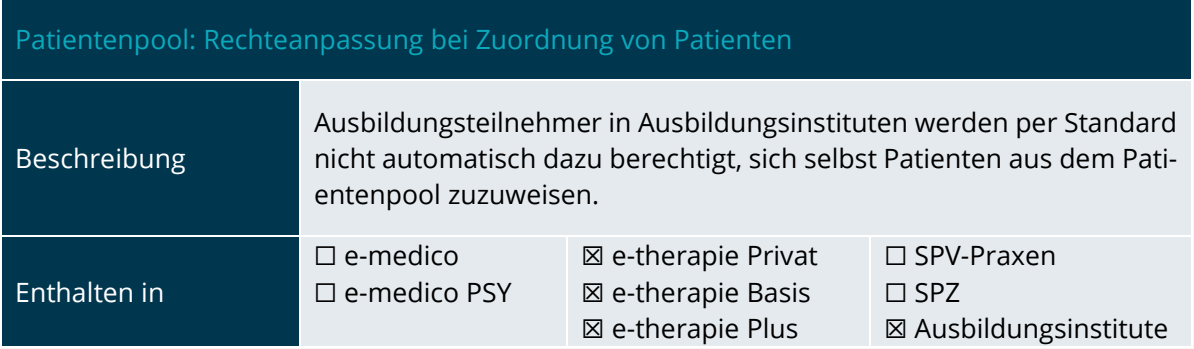

## <span id="page-7-0"></span>2.5 MODULE

<span id="page-7-2"></span>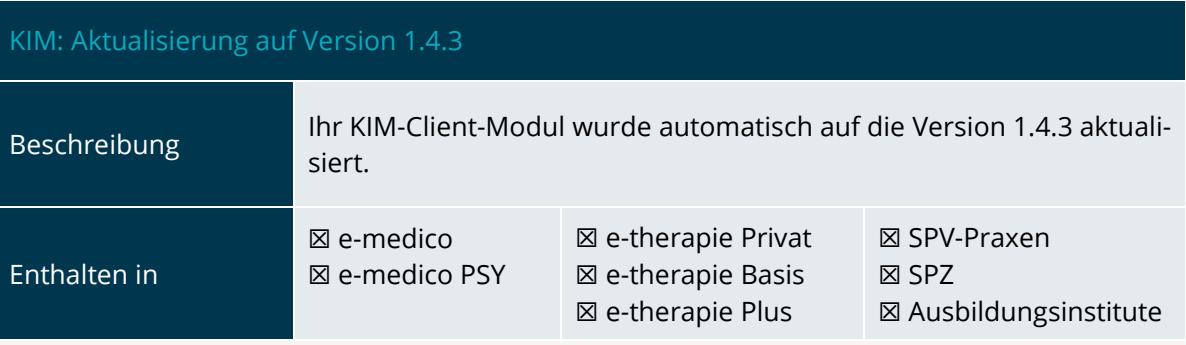

<span id="page-7-3"></span>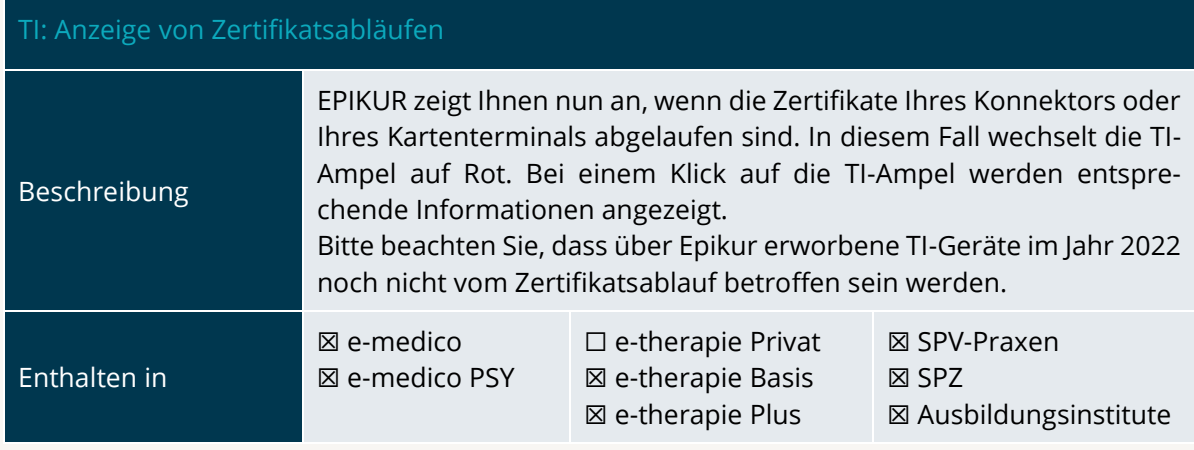

# <span id="page-7-1"></span>2.6 SONSTIGES

<span id="page-7-4"></span>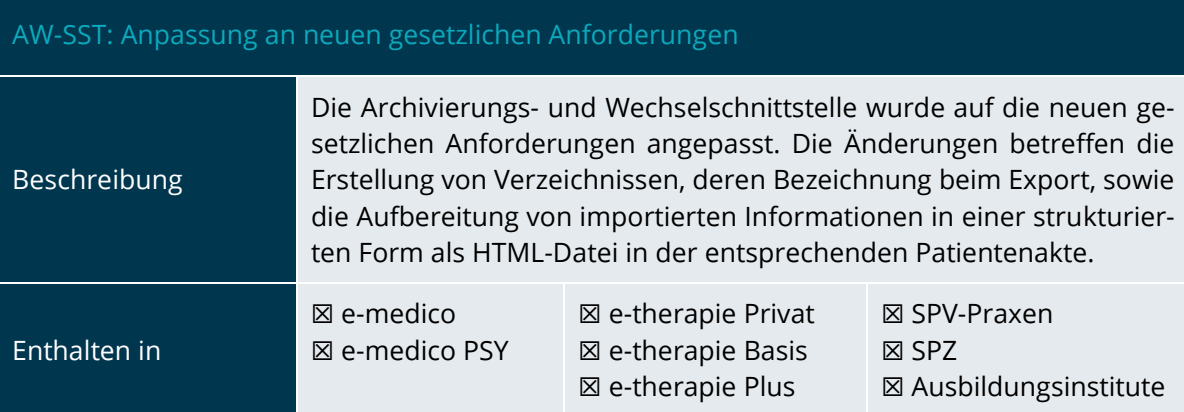

INSTALLATIONSHINWEISE

# <span id="page-8-0"></span>**3.Installationshinweise**

#### <span id="page-8-1"></span>3.1 ALLGEMEINE HINWEISE

Alle Produktlinien von EPIKUR (e-medico, e-medico PSY und e-therapie in den Einzelplatz- und Netzwerkvarianten) besitzen einen Update-Installationsassistenten, der bei jedem Programmstart prüft, ob ein Update bereitsteht. Ob ein Update für Sie freigegeben wurde, erkennen Sie bei der Einzelplatzvariante an der Benachrichtigung durch den Update-Installationsassistenten nach Programmstart oder bei der Netzwerkvariante durch einen Hinweis auf der Oberfläche des Server-Control-Panels. Bei entsprechender Einwilligung Ihrerseits aktualisiert sich das Programm automatisch. Ihre Einstellungen und die vorhandenen Patientendaten bleiben erhalten.

Wir empfehlen Ihnen dennoch, in regelmäßigen Abständen und insbesondere vor einer Aktualisierung des Programms eine Datensicherung durchzuführen und diese auch auf einem externen Speichermedium (z.B. externe Festplatte, USB-Stick) abzulegen und an einem sicheren Ort zu verwahren, der räumlich von Ihrer EPIKUR-Installation getrennt ist.

Weitere Hinweise zum Umgang mit der Datensicherung erhalten Sie im Handbuch und über den Menüpunkt Hilfe unter dem Eintrag Datensicherung.

## <span id="page-8-2"></span>3.2 WEITERFÜHRENDE HINWEISE

Im Rahmen des Update-Installationsprozesses bitten wir Sie folgende weitere Hinweise zu beachten:

- Vergewissern Sie sich, dass alle eventuell gestarteten Programme vor der Update-Installation beendet werden und möglichst wenige Programme im Hintergrund arbeiten.
- Starten Sie den Update-Installationsprozess nicht während oder kurz vor Ihrer Sprechstunde, sondern außerhalb der Sprechzeiten.
- Führen Sie in regelmäßigen Abständen eine Datensicherung durch.
- Prüfen Sie, ob Sie über ausreichend Systemrechte zur Durchführung der Update-Installation verfügen; ggfs. sind Administratorrechte notwendig.
- Installieren Sie keine Systemoptimierungs- oder Systembereinigungsprogramme, die bei bzw. nach Ausführung die Updatefunktion von EPIKUR beeinträchtigen können.

Sollten Sie auch nach einem längeren Nutzungszeitraum keine Benachrichtigung zur Durchführung eines Updates erhalten, haben Sie in der Einzelplatzvariante die Möglichkeit, über die Menüzeile Hilfe unter dem Menüeintrag Suche nach Updates ein Update manuell anzustoßen. In der Netzwerkvariante klicken Sie hierfür im Server-Control-Panel auf den Button Updateprüfung starten. Beachten Sie bitte in diesem Zusammenhang die Systemanforderungen für EPIKUR unter den verschiedenen Betriebssystemen (Windows, MacOS, Linux) unter [https://www.epikur.de/systeman](https://www.epikur.de/systemanforderungen/)[forderungen/](https://www.epikur.de/systemanforderungen/)

# <span id="page-9-0"></span>**4. Service**

#### <span id="page-9-1"></span>4.1 KUNDENPORTAL

Sie haben Fragen zur Bedienung und Nutzung von EPIKUR? Dann besuchen Sie unser Kundenportal. In unserem eigens für Sie eingerichteten Kundenportal finden Sie eine Zusammenstellung von Tipps und Tricks im Umgang mit unserer Software, Anleitungen, Videos sowie Antworten auf häufig gestellte Fragen.

Mit einem Klick auf den nebenstehenden Button oder der Eingabe von [www.epikur.de/portal](http://www.epikur.de/portal) (Passwort: Berlin) in die Adressleiste Ihres Internetbrowsers gelangen Sie zu unserem Kundenportal.

**[Kundenportal](https://www.epikur.de/portal/)**

#### <span id="page-9-2"></span>4.2 ANWENDERDOKUMENTATION

In unserem Kundenportal stellen wir Ihnen unsere umfangreiche Anwenderdokumentation in Form eines Administrator-Handbuchs sowie der Handbücher der Produktlinien e-medico, e-medico PSY und e-therapie zur Verfügung.

Mit einem Klick auf die untenstehenden Buttons rufen Sie Ihr gewünschtes Handbuch auf, das in Ihrer Produktvariante von EPIKUR auch über die Menüzeile Hilfe im ersten Menüeintrag unter Handbuch (alternativ auch durch Drücken der F1-Taste) hinterlegt ist. Beachten Sie bitte: das Administrator-Handbuch ist lediglich unter dem EPIKUR Nutzer Administrator verfügbar.

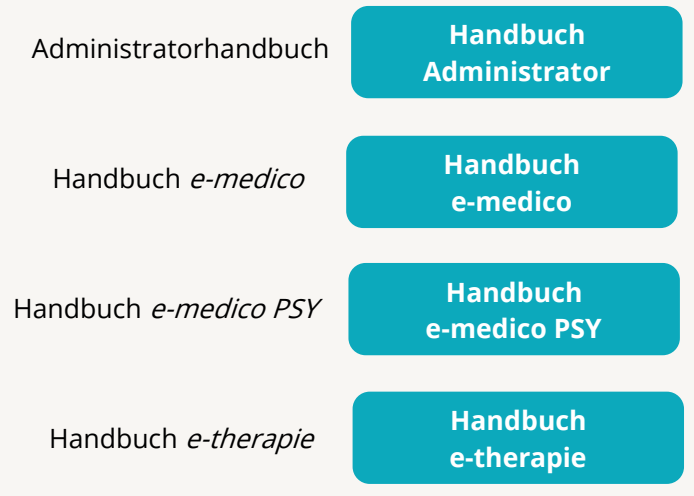

## <span id="page-9-3"></span>4.3 MEDIATHEK

Weitere Informationen in Bezug auf Programmfunktionen zu ärztlichen und psychotherapeutischen Leistungen mit EPIKUR finden Sie auch in unserer Mediathek, in der wir Ihnen u.a. Videomaterial zu speziellen Fragen und Themen zur Sozialpsychiatrischen Versorgung von Kindern und Jugendlichen (SPV) anbieten.

Mit einem Klick auf den nebenstehenden Button oder der Eingabe von <https://www.epikur.de/service/mediathek/> in die Adressleiste Ihres Internetbrowsers gelangen Sie zu unserer Mediathek.

**[Mediathek](https://www.epikur.de/service/mediathek/)**

# <span id="page-10-0"></span>**5.Kundenbetreuung**

Um Ihre Fragen zielgerecht beantworten zu können, stehen Ihnen individuelle Supportteams für die Abrechnung, für die Anwendungsberatung und für den technischen Support zur Verfügung. Die Teams sind montags bis freitags von **8** bis **17** Uhr telefonisch oder per E-Mail für Sie erreichbar. Bitte halten Sie hierfür Ihre **Kundennummer** bereit.

## <span id="page-10-1"></span>5.1 ABRECHNUNG

Für Fragen, die sich im Rahmen Ihrer **KV-Abrechnung** ergeben, sind wir Ihnen gerne behilflich unter der Rufnummer [+49 30 340 601 124](tel:+4930340601124) oder via E-Mail an [abrechnung@epikur.de.](mailto:abrechnung@epikur.de) Dazu zählen beispielsweise Fragen wie:

- Scheinprüfung mit dem EPIKUR-/KBV-Prüfmodul,
- Erstellung KV-Abrechnungsdatei,
- Wiedereröffnen und Neuabrechnung.

## <span id="page-10-2"></span>5.2 ANWENDUNGSBERATUNG

Antworten auf Fragen zur **Bedienung** und **Nutzung** von EPIKUR erhalten Sie von unseren Mitarbeitern unter [+49 30 340 601 122](tel:+4930340601102) oder via E-Mail an [anwendung@epikur.de.](file://///GAMMA-CENTAURI/Firmendaten/Kunden/Kundenbetreuung/!Aufhebenswertes/Quartalsanschreiben/21.3/anwendung@epikur.de) Dazu zählen beispielsweise Fragen wie:

- Auswertungen und Statistiken,
- Einstellungen für die Patientenakten,
- Programmeinstellungen unter EPIKUR.

## <span id="page-10-3"></span>5.2 TECHNISCHER SUPPORT

Bei Fragen zur **Technik** wenden Sie sich bitte unter [+49 30 340 601 123](tel:+4930340601102) oder via E-Mail an [tech](mailto:technik@epikur.de)[nik@epikur.de](mailto:technik@epikur.de) an unsere Mitarbeiter. Dazu zählen beispielsweise Fragen wie:

- Installation und Update der Software,
- Konfiguration von TI-Komponenten, Kartenlesegeräten, Druckern etc.,
- Datenimport und –export (Datenwiederherstellung).

## <span id="page-10-4"></span>5.3 SUPPORT-TERMIN

Unser Support ist generell kostenfrei. Sollten Sie Fragen haben, die über den normalen Support hinaus gehen, oder eine Schulung wünschen, so werden diese Leistungen zeitlich von Ihrer Serviceline abgezogen (Serviceline-Kunden) oder in Rechnung gestellt. Um einen Supporttermin mit uns zu vereinbaren, haben Sie zwei Möglichkeiten:

Entweder, Sie nutzen das in EPIKUR hinterlegte Kontaktformular in der Menüzeile Hilfe unter dem Menüeintrag Support-Termin buchen und füllen die Pflichtfelder aus.

Oder, Sie klicken auf den nebenstehenden Button, mit dem Sie in unser Kundenportal gelangen (Passwort: Berlin). Über den Reiter Serviceline navigieren Sie zur Eingabemaske für die Terminbuchung.

**[Support-Termin](https://www.epikur.de/portal/) [buchen](https://www.epikur.de/portal/)**

Zum vereinbarten Termin rufen wir Sie an. In beiden Fällen bitten wir Sie sicherzustellen, dass Ihr Rechner, auf dem EPIKUR installiert ist, eine Verbindung zum Internet besitzt. Über das Programm Teamviewer, dass Sie aus EPIKUR über die Menüzeile Hilfe unter dem Menüeintrag TeamViewer starten können, schalten wir uns zu Ihnen auf den Bildschirm Ihres Rechners.

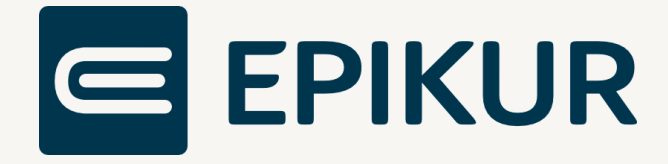

## **Kontakt**

Epikur Software GmbH & Co. KG Franklinstraße 26 A 10587 Berlin

Telefon: +49 30 340 601 100 Telefax: +49 30 340 601 109

[info@epikur.de](mailto:info@epikur.de)

[www.epikur.de](http://www.epikur.de/)